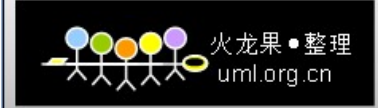

# Android 系统的开发综述

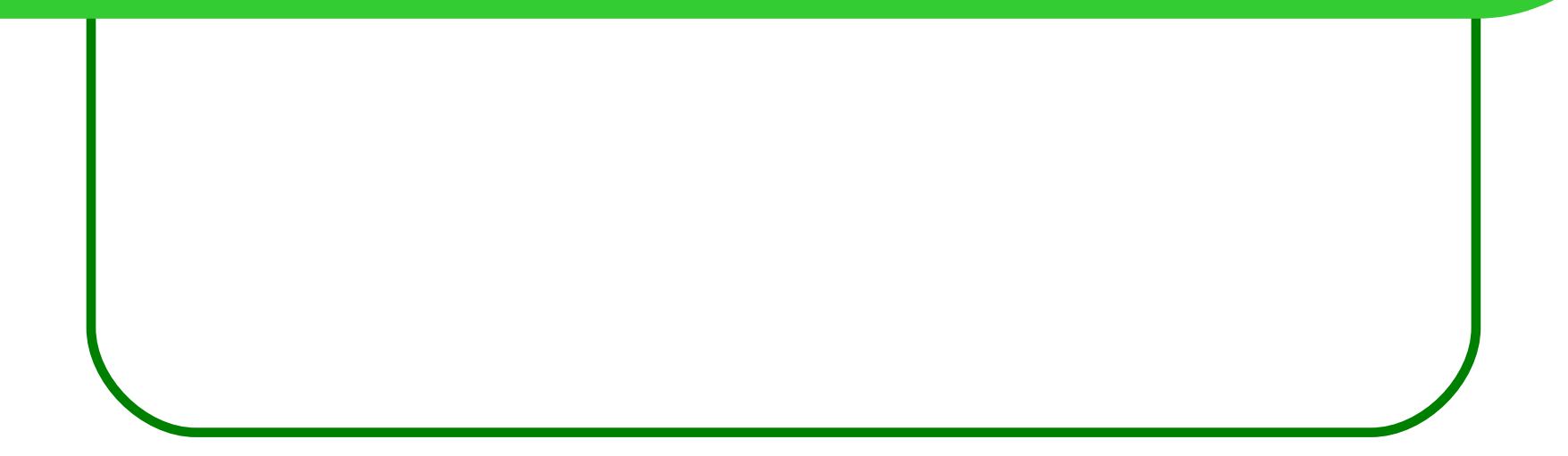

#### Android 系统的开发综述

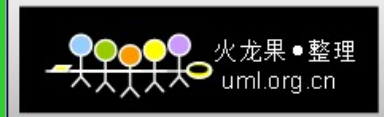

# □ 第一部分 Android 的系统架构 □ 第二部分 Android 源代码的开发环境

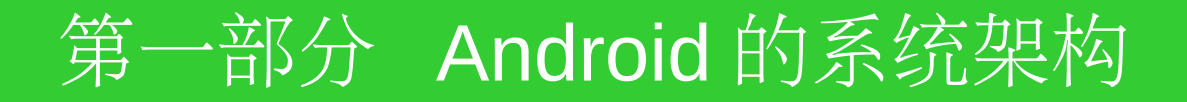

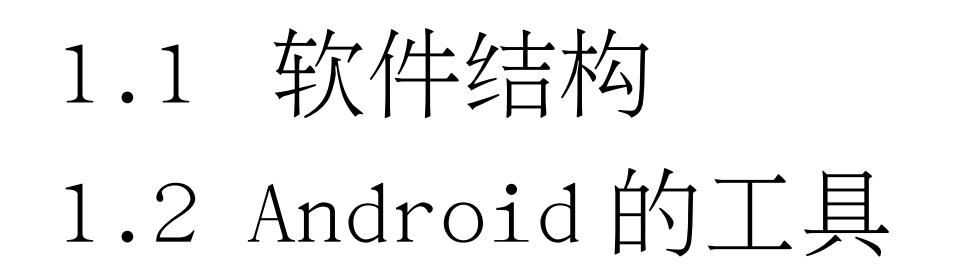

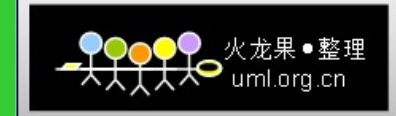

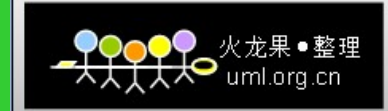

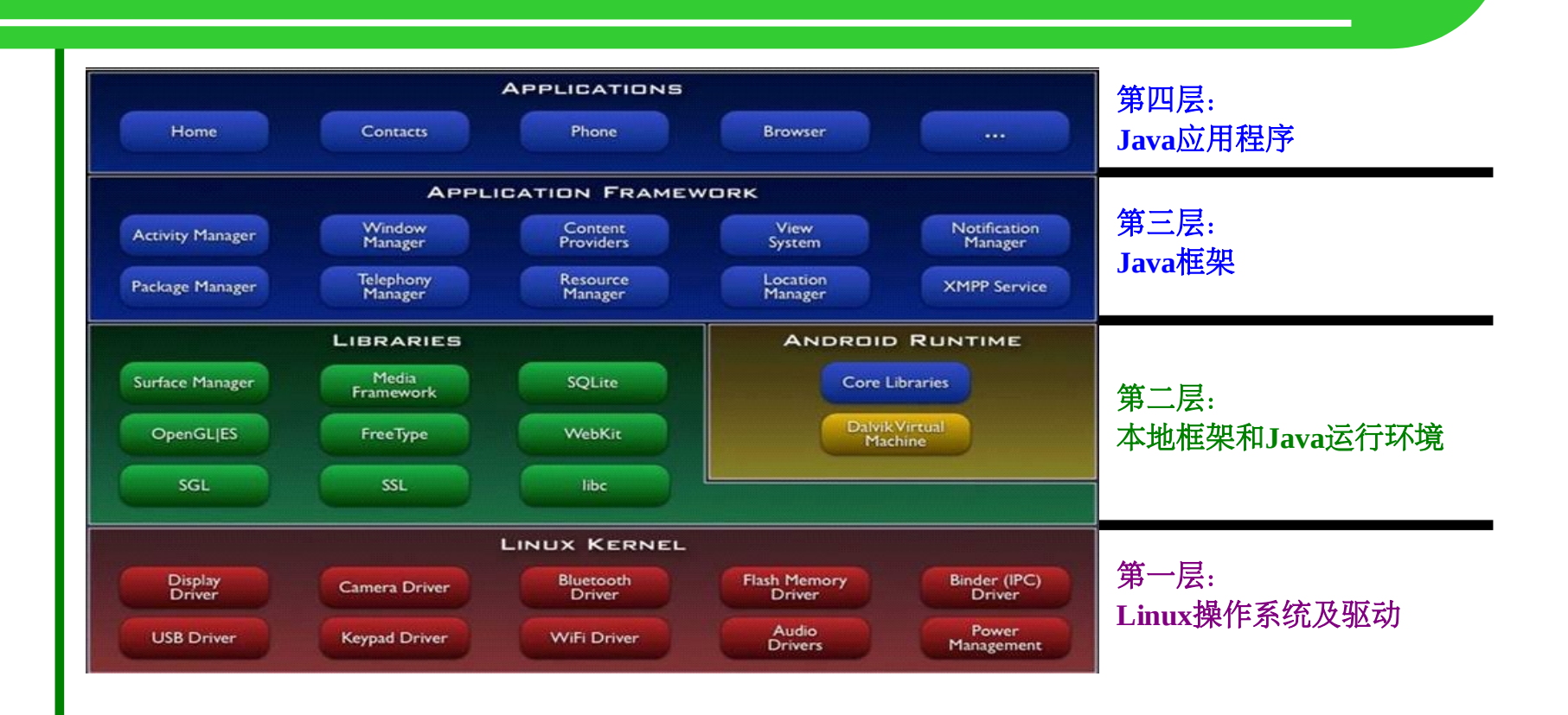

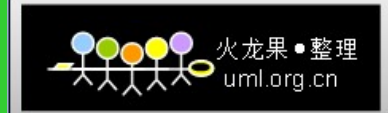

#### Android 的软件结构的几个层次:

- 1. 操作系统层 (Linux, 相关驱动)
- 2. 库 (Libraries)和运行环境 (RunTime)
- 3. 应用程序框架 (Application Framework)
- 4. 应用程序( Application )

操作系统层使用 C 语言编写, 运行于内核空间。 底层库和 JAVA 虚拟机使用 C 语言编写, 运行于 用户空间。

JAVA 框架和 JAVA 应用程序使用 C 语言编写, 运 行于用户空间。

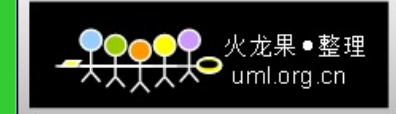

Android 的第1 层次由 C 语言实现, 第2 层次由 C 和 /C++ 实现, 第 3 、 4 层次主要由 Java 代码实现。 第1层次和第2层次之间, 从 Linux 操作系统的角 度来来看,是内核空间与用户空间的分界线,第1层 次运行于内核空间, 第 2 、 3 、 4 层次运行于用户空 间。

第 2 层次和第 3 层次之间, 是本地代码层和 Java 代 码层的接口。

第3层次和第4层次之间,是 Android 的系统 API 的接口,对于 Android 应用程序的开发, 第 3 层次以 下的内容是不可见的,仅考虑系统 API 即可。

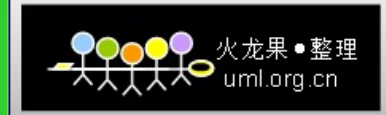

## **Linux** 操作系统和驱动: Android 的核心系统服务依 赖于 Linux 2.6 内核, 如安全 性,内存管理,进程管理, 网络协 议栈和驱动模型。 Linux 内核也 同时作为硬件和软件栈之间的抽象 层。

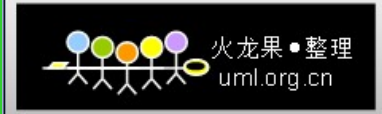

**Android** 本地框架( **C/C++** ):

Android 包含一些 C/C++ 库, 这些库能被 Android 系统中不 同的组件使用。它们通过 Android 应用程序框架为开发者提供 服务。

**□** 系统 C 库 : 一个从 BSD 继承来的标准 C 系统函数 库, 专门为基于嵌入式 linux 的设备定制的。

□ 媒体库: 基于 PacketVideo OpenCORE; 该库支持多 种常用的音频、视频格式回放和录制。

Surface Manager : 对显示子系统的管理, 图层功能。 **□ WebCore** : 一个最新的 web 浏览器引擎用, 支持 Android 浏览器和一个可嵌入的 web 视图。

**□** SGL : Skia 的 2D 图形引擎

**□ 3D libraries : 基于 OpenGL** 实现; 该库可以使用硬件 3D 加速(如果可用)或者使用高度优化的 3D 软加速。 **□ FreeType** : 位图 ( bitmap ) 和矢量 ( vector ) 字体显示

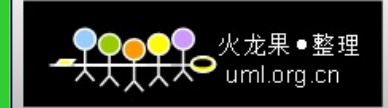

#### **Android** 运行库:

Android 包括了一个核心库, 该核心库提供了 JAVA 编程语言核心库的大多数功能。

 每一个 Android 应用程序都在它自己的进程中运 行,都拥有一个独立的 Dalvik 虚拟 机实例。 Dalvik 被设 计成一个设备可以同时高效地运行多个虚拟系统。

Dalvik 虚拟机执行(.dex)的 Dalvik 可执行文件, 该格式文件针对小内存使用做了 优化。同时虚拟机是基 于寄存器的,所有的类都经由 JAVA 编译器编译, 然后 通过 SDK 中 的 "dx" 工具转化成 .dex 格式由虚拟机执 行。

Dalvik 虚拟机依赖于 linux 内核的一些功能, 比如线 程机制和底层内存管理机制。

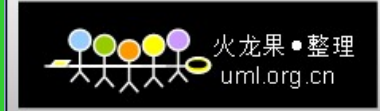

#### **Android** 应用程序框架:

 开发人员也可以完全访问核心应用程序所使用的 API 框架。该 应用程序的架构设计简化了组件的重用;任何一个应用程序都可以发布 它的功能块并且任何其它的应用程序都可以使用其所发布的功能块(不 过得遵循框架的安全性限制)。同样,该应用程序重用机制也使用户可 以方便的替换程序组件。

 隐藏在每个应用后面的是一系列的服务和系统 , 其中包括; **□** 丰富而又可扩展的视图 ( Views ) , 可以用来构建应用程序, 它 包括列表(lists), 网格(grids), 文本框(text boxes), 按钮 ( buttons ), 甚至可嵌入的 web 浏览器。 ■ 内容提供器( Content Providers ):使得应用程序可以访问另一 个应用程序的数据(如联系人数据库), 或者共享它们自己的数据 **□** 资源管理器 ( Resource Manager ) : 提供 非代码资源的访问, 如本地字符串, 图形, 和布局文件 ( layout files ) 。 **□** 通知管理器 (Notification Manager): 使得应用程序可以在状 态栏中显示自定义的提示信息。 **□** 活动管理器( Activity Manager ): 用来管理应用程序生命周期 并提供常用的导航回退功能。

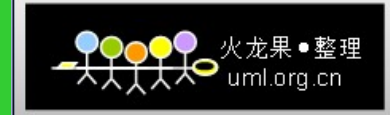

**Android** 应用程序: Android 会同一系列核心应用程序包 一起发布,这些应用程序包也就是预置 的应用程序,主要包括 email 客户 端, SMS 短消息程序,日历,地图,浏 览器,联系人管理程序等。所有的应用 程序都是使用 JAVA 语言编写的。

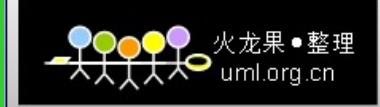

#### **aapt** ( **Android Asset Packaging Tool** )

用于建立 Zip 兼容的包 (zip, jar, apk), 也可用于编译资源到二 进制的 assets 。

**abd** ( **Android Debug Bridge** , **Android** 调试桥) 使用 Adb 工具可以在模拟器或设备上安装应用程序的 .apk 文 件,并从命令行访问模拟器或设备。也可以用它把 Android 模拟 器或设备上的应用程序代码和一个标准的调试器连接在一起。

\$./out/host/linux-x86/bin/adb shell \$./out/host/linux-x86/bin/adb install XXX.apk \$./out/host/linux-x86/bin/adb push {host\_path} {target\_path} \$./out/host/linux-x86/bin/adb pull {target\_path} {host\_path}

**android** 工具

一个脚本用于创建和管理 Android Virtual Devices (AVDs) 。

# 1.2 Android 的工具

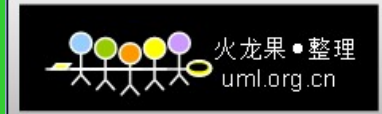

#### **AIDL** 工具 ( **Android Interface Description Language** ,  **Android** 接口描述语言) 可以生成进程间的接口的代码,诸如 service 可能使用的接口。

**AVDs** ( **Android Virtual Devices** , **Android** 虚拟设备) 用于配置仿真器的选项,使用实际的设备。

#### **DDMS**

( **Dalvik Debug Monitor Service** , **Dalvik** 调试监视器服务) 这个工具集成了 Dalvik, 能够在模拟器或者设备上管理进程并协 助调试。可以使用它杀死进程,选择某个特定的进程来调试,产生跟 踪数据,观察堆(heap)和线程信息,截取模拟器或设备的屏幕画 面,还有更多的功能。

# 1.2 Android 的工具

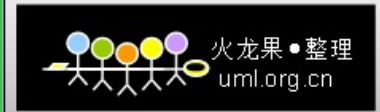

#### **dx**

Dx 工具将 .class 字节码 ( bytecode ) 转换为 Android 字节码 (保 存在 .dex 文件中)

#### **Draw 9-patch**

Draw 9-patch 工具允许使用所见即所得( WYSIWYG) 的编辑器 轻松地创建 NinePatch 图形。

#### **Emulator** ( 模拟器)

 它是在的计算机上运行的一个虚拟移动设备。可以使用模拟 器来在一个实际的 Android 运行环境下设计, 调试和测试的应用程序。

#### **Hierarchy Viewer** (层级观察器)

 层级观察器工具允许调试和优化的用户界面。它用可视的方法 把的视图( view) 的布局层次展现出来, 此外还给当前界面提供了一 个具有像素栅格 (grid) 的放大镜观察器。

# 1.2 Android 的工具

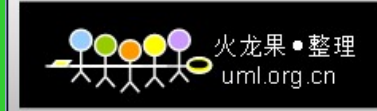

#### **mksdcard**

帮助创建磁盘映像 ( disk image ) , 可以在模拟器环境下 使用磁盘映像来模拟外部存储卡(例如 SD 卡)。

#### **Monkey**

 Monkey 是在模拟器上或设备上运行的一个小程序,它能够产 生为随机的用户事件流, 例如点击 (click), 触摸 (touch), 挥手 (gestures), 还有一系列的系统级事件。可以使用 Monkey 来 给正在开发的程序做随机的,但可重复的压力测试 。

#### **sqlite3**

sqlite3 工具能够方便地访问 SQLite 数据文件。

#### **Traceview**

 这个工具可以将的 Android 应用程序产生的跟踪日志 ( trace log )转换为图形化的分析视图

#### 第二部分 Android 源代码的开发环境

- 2.1 源代码结构
- 2.2 编译 Android
- 2.3 运行 Android

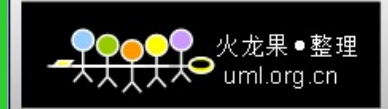

开发 Android 主机环境的需求: Git 工具 Repo 工具 □ Java 的 JDK □ 主机编译工具

Ubuntu :

\$ sudo apt-get install git-core gnupg sun-java5-jdk flex bison gperf libsdl-dev libesd0-dev libwxgtk2.6 dev build-essential zip curl libncurses5-dev zlib1gdev

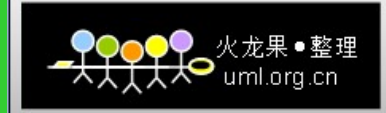

#### 获取 **Android** 完全的源代码: 初始化代码仓库: \$ repo init -u git://android.git.kernel.org/platform/manifest.git 获取代码: \$ repo sync

#### 初始化指定的版本:

\$ repo init -u git://android.git.kernel.org/platform/manifest.git  **-b release-1.0**

\$ repo init -u git://android.git.kernel.org/platform/manifest.git  **-b android-sdk-1.5\_r2**

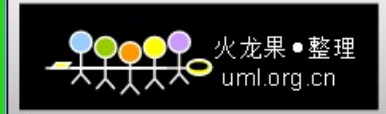

同步单个工程代码: \$ repo sync {project\_name}

获取一个工程的代码: \$ git clone git://android.git.kernel.org/ + project path

#### 例如,获取通用内核的代码:

\$ git clone git://android.git.kernel.org/kernel/common.git

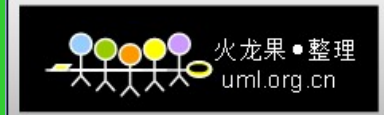

\$ repo init -u git://android.git.kernel.org/platform/manifest.git Getting repo ... from git://android.git.kernel.org/tools/repo.git Getting manifest ... from git://android.git.kernel.org/platform/manifest.git From git://android.git.kernel.org/platform/manifest [new branch] android-1.5 -> origin/android-1.5  $[new branch]$  android-1.5r2 -> origin/android-1.5r2  $[new branch]$  android-1.5r3 -> origin/android-1.5r3  $[new branch]$  android-1.6 r1 -> origin/android-1.6 r1 [new branch] android-sdk-1.5-pre -> origin/android-sdk-1.5-pre [new branch] android-sdk-1.5 r1 -> origin/android-sdk-1.5 r1  $[new branch]$  android-sdk-1.5\_r3 -> origin/android-sdk-1.5\_r3  $[new branch]$  android-sdk-1.6 $r1$  -> origin/android-sdk-1.6 $r1$ [new branch] cdma-import -> origin/cdma-import [new branch] cupcake -> origin/cupcake [new branch] cupcake-release -> origin/cupcake-release [new branch] donut -> origin/donut [new branch] master -> origin/master  $[new branch]$  release-1.0 -> origin/release-1.0  $[$ new tag] android-1.5 -> android-1.5  $[new tag]$  android-1.5r2 -> android-1.5r2  $[new tag]$  android-1.5r3 -> android-1.5r3  $[new tag]$  android-1.6 r1 -> android-1.6 r1  $[new tag]$  android-sdk-1.5-pre -> android-sdk-1.5-pre  $[new tag]$  android-sdk-1.5\_r1 -> android-sdk-1.5\_r1  $[new tag]$  android-sdk-1.5 r3 -> android-sdk-1.5 r3  $[new tag]$  android-sdk-1.6 r1 -> android-sdk-1.6 r1 From git://android.git.kernel.org/platform/manifest  $[new taq]$  android-1.0 -> android-1.0

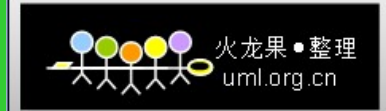

repo init 之后, 将生成隐藏目录 .repo, 其中文 件 .repo/manifest.xml 为 repo 工程的描述文件, 表示 repo 时包 含的各个工程,其片段如下所示:

<project path="dalvik" name="platform/dalvik" /> <project path="development" name="platform/development" /> <project path="frameworks/base" name="platform/frameworks/base" />

repo/manifest.xml 中的 path 表示工程获取后的路径 (基于当前目 录), name 表示工程的名称。

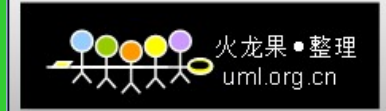

提交代码 Android 代码: <sup>同</sup> **https://review.source.android.com**

提交代码的流程:

**\$ repo start {branch\_name} {project\_name}**

**\$ git add {file\_path} \$ git commit {file\_path} –m"comment"**

**\$ repo upload {project\_name}**

提交的网页: https://review.source.android.com/#change,{change id.}

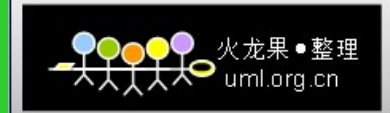

 Android 代码的工程分为三个部分: 核心工程( **Core Project** ) 建立 Android 系统的基础, 在根目录的 各个文件夹中。 扩展工程( **External Project** ) 使用其他开源项目扩展的功能,在 external 文件夹中。 包( **Package** ) 提供 Android 的应用程序和服务, 在 package 文件夹中。

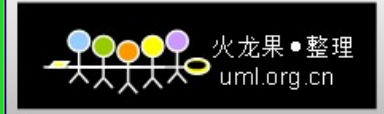

bootloader/legacy : **Bootloader** 参考代码 Build : **Build Same Strategies and Security in the Build** 系统 dalvik : Dalvik 虚拟机 development : http://www.philiparticlear.com/development : frameworks/base : <br>
Android 核心的框架库 hardware/ril : and the contract contract and hardware/ril : and the Radio interface layer kernel : Linux 内核 prebuilt : 对 Linux 和 Mac OS 编译 system/core : https://www.mail.com/displaystem/core intervals.com/displaystem/cor

核心工程:

bionic : **C** 运行时支持 : libc, libm, libdl, 动态 linker frameworks/policies/base: 框架配置策略 hardware/libhardware : 硬件抽象层库 的二进制支持 system/extras : 底层调试和检查工具

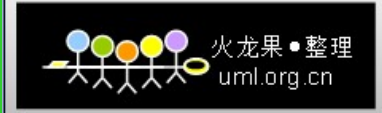

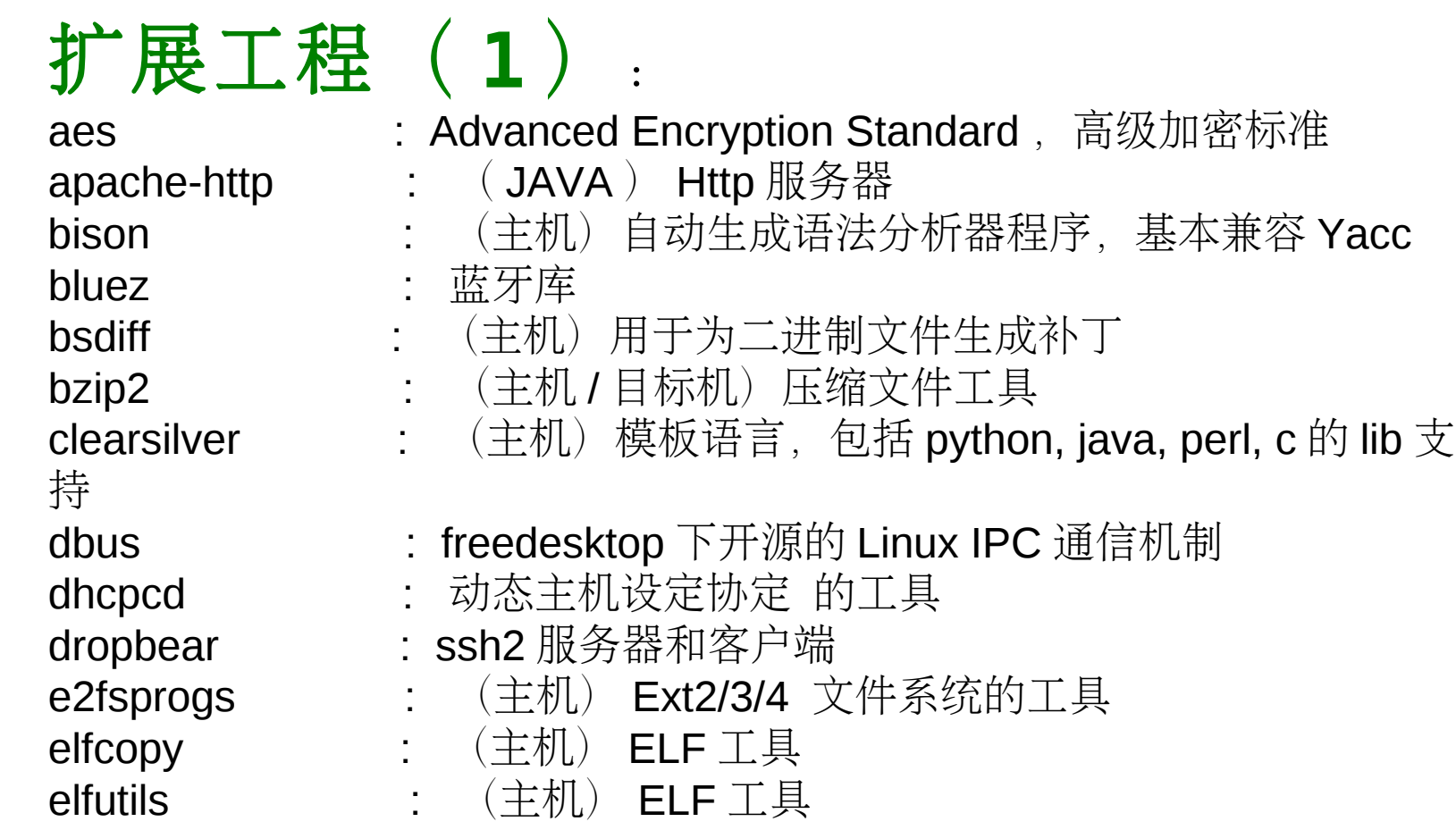

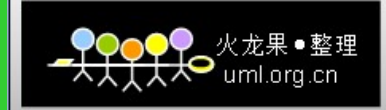

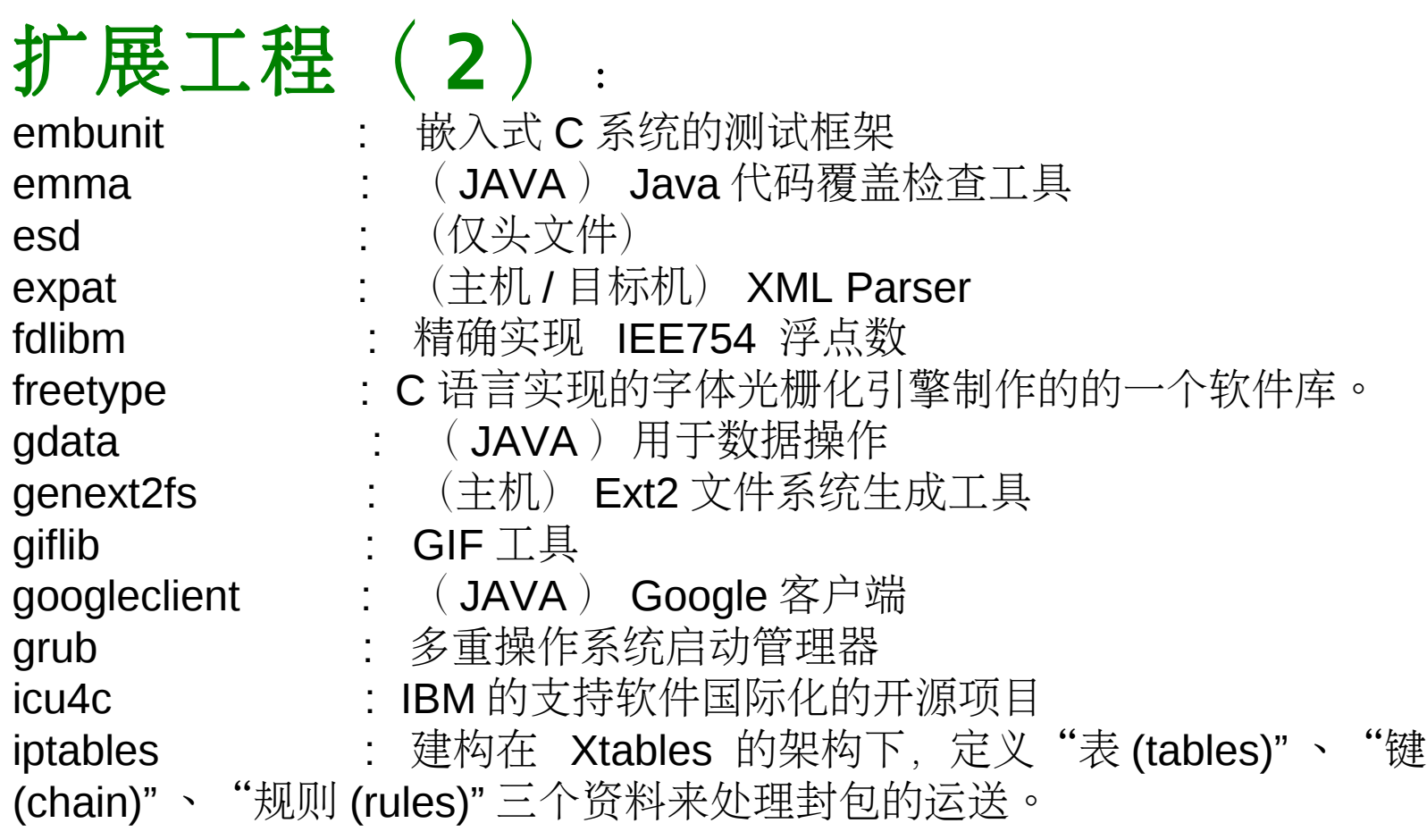

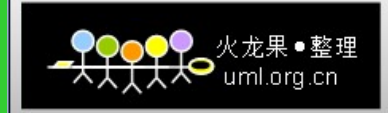

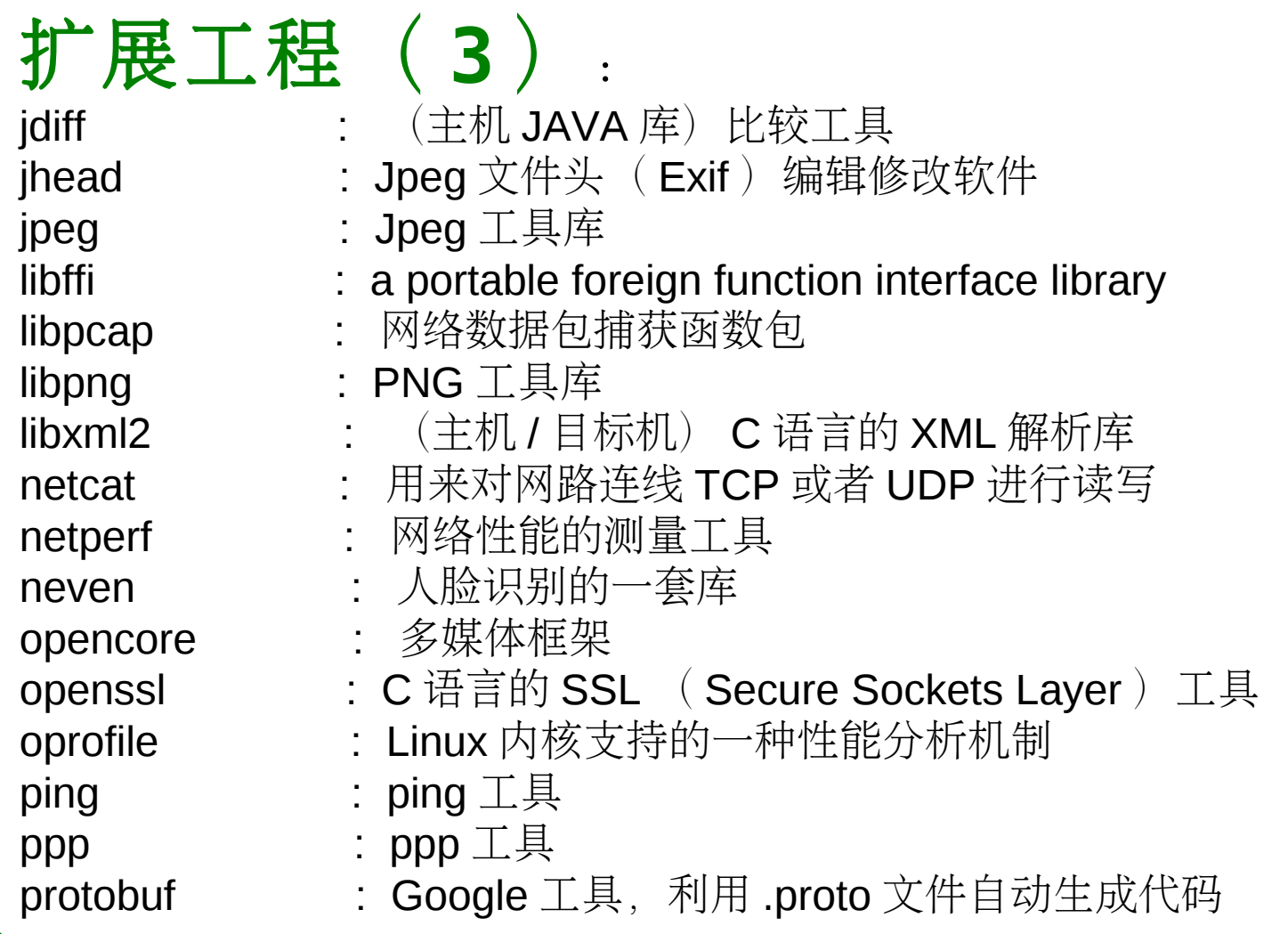

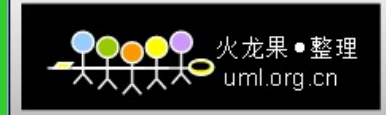

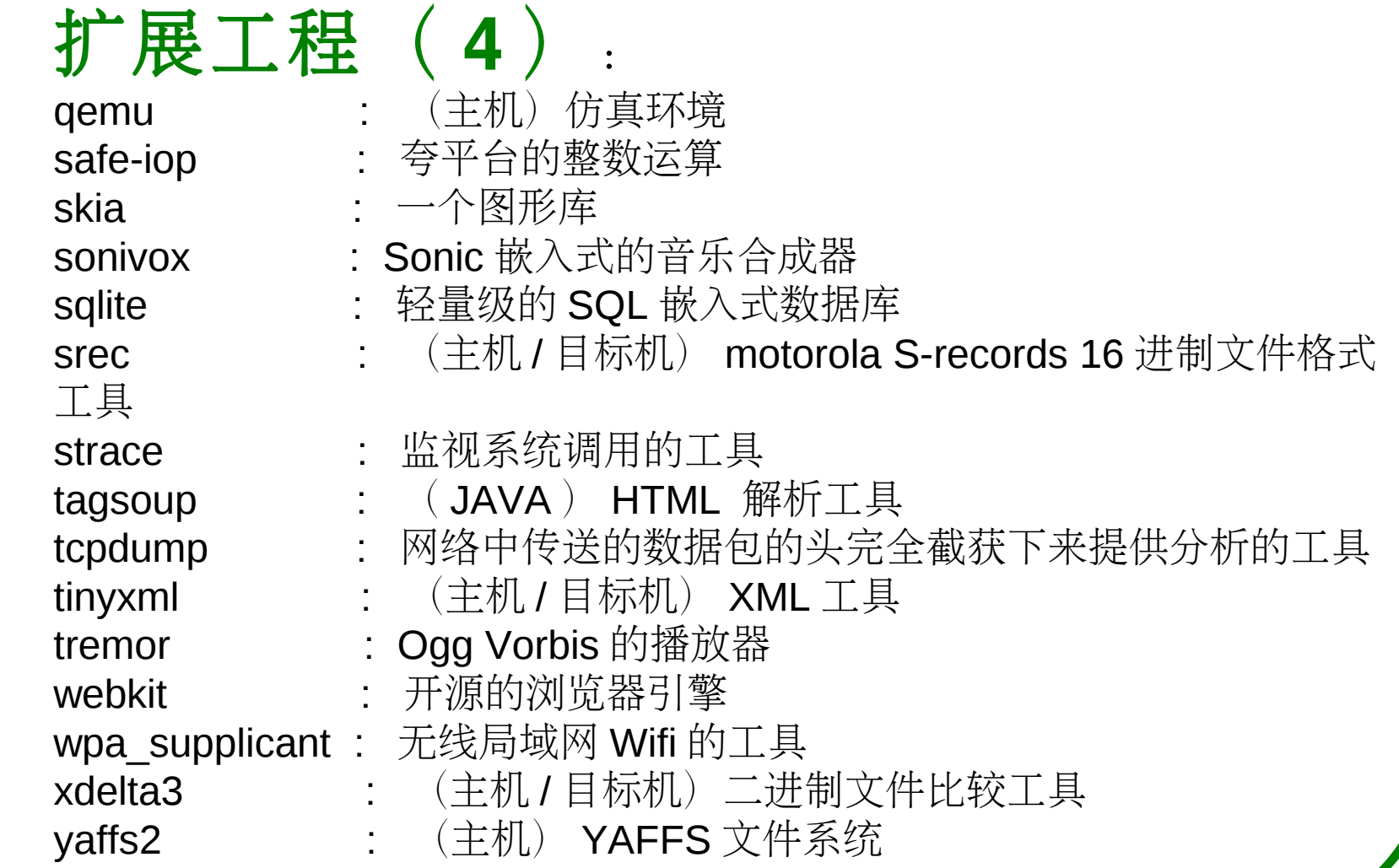

:<br>:

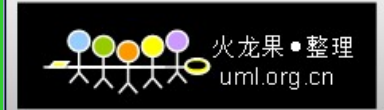

# 包(包括应用程序,提供者和输入法)

**Applications** ( package/apps ) AlarmClock , Browser , Calculator , Calendar , Camera Contacts , Email , GoogleSearch , HTML Viewer , IM Launcher, Mms, Music, PackageInstaller, Phone Settings, SoundRecorder, Stk, Sync, Updater, VoiceDialer

**Providers** ( package/Providers ) CalendarProvider , ContactsProvider , DownloadProvider DrmProvider, GoogleContactsProvider, GoogleSubscribedFeedsProvider , ImProvider , MediaProvider , SettingsProvider , SubscribedFeedsProvider , TelephonyProvider

## 2.2 Android 的编译

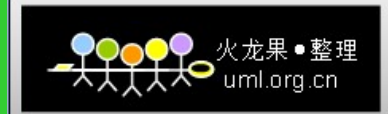

#### 编译 Android 系统,在其根目录下 中具有一个 Makefile, 直接执行 make 即可。 \$ make

 make 的过程将递归找到各个目录中的 Android.mk 文件进行编译。 Android 的编译将搜索所有的目录, 编译本身和目录的名称以及位置没有关 系。

## 2.2 Android 的编译

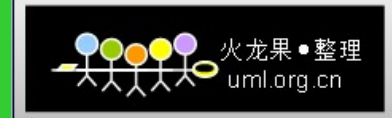

## Android 系统编译完成的结果全部 在其根目录的 out 目录中, 在其他目录 中没有内容。 编译的结果: 口 主机工具 ■ 目标机程序 ■ 目标机映像文件 □ 目标机 Linux 内核 (需要单独处理  $\Big)$

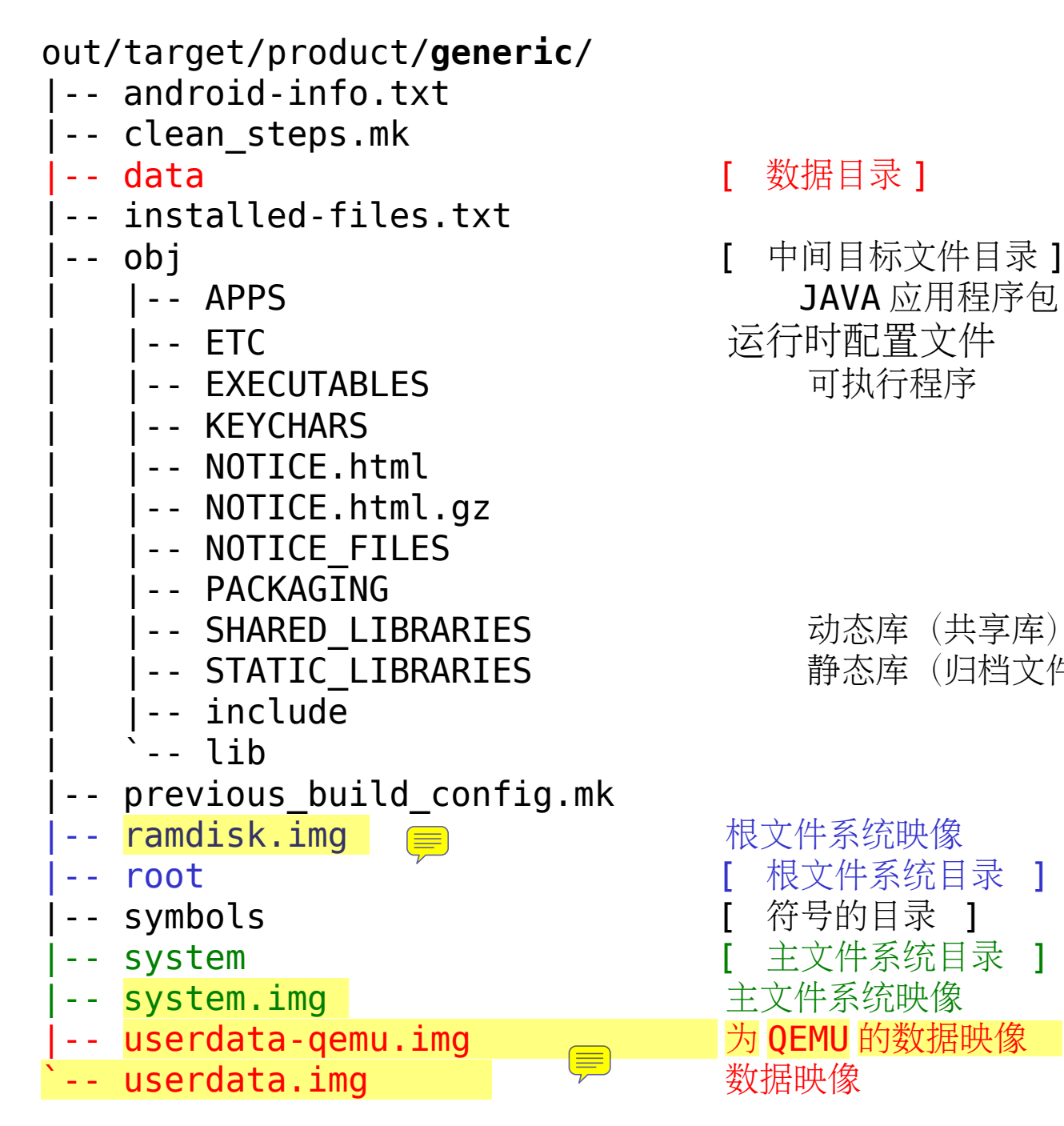

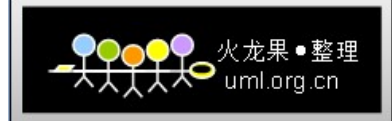

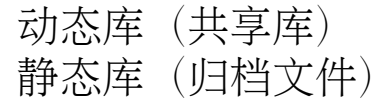

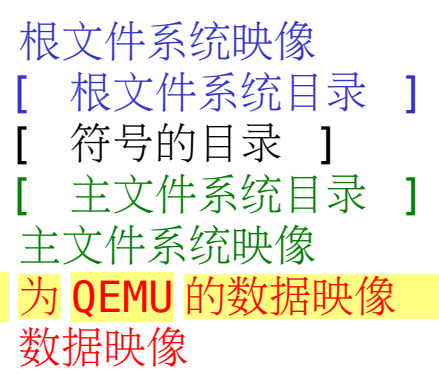

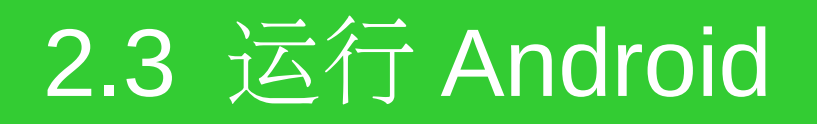

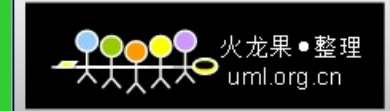

#### Android 编译完成后可以在 QEMU 中运 行,首先设置环境变量:

\$ declare -x **ANDROID\_PRODUCT\_OUT**="{Android root}out/target/product/generic"

### 运行 Android :

\$./out/host/linux-x86/bin/emulator -shell

 按照这种方式运行后,在出现图形系统的同 时,将会出现 Android 的 shell 界面。 默认皮肤为 :**HVGA-P=320×480** 。

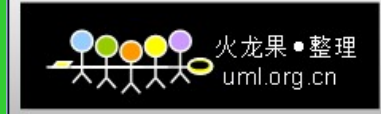

#### **Android Emulator**

Android Emulator 基于 QEMU, 这个仿真器支持 Android Virtual Device (Android 虚拟设备)以及很 多的调试性能。

 使用 Android Emulator 可以仿真 Android 整个 系统运行,在运行的过程中,可以指定内核、主文件系 统、用户文件系统等。

\$ emulator -avd <avd name> [-<option> [<value>]] ... [-<qemu args>]

默认使用的内核是: prebuilt/android-arm/kernel/kernel-qemu

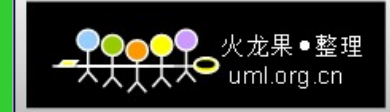

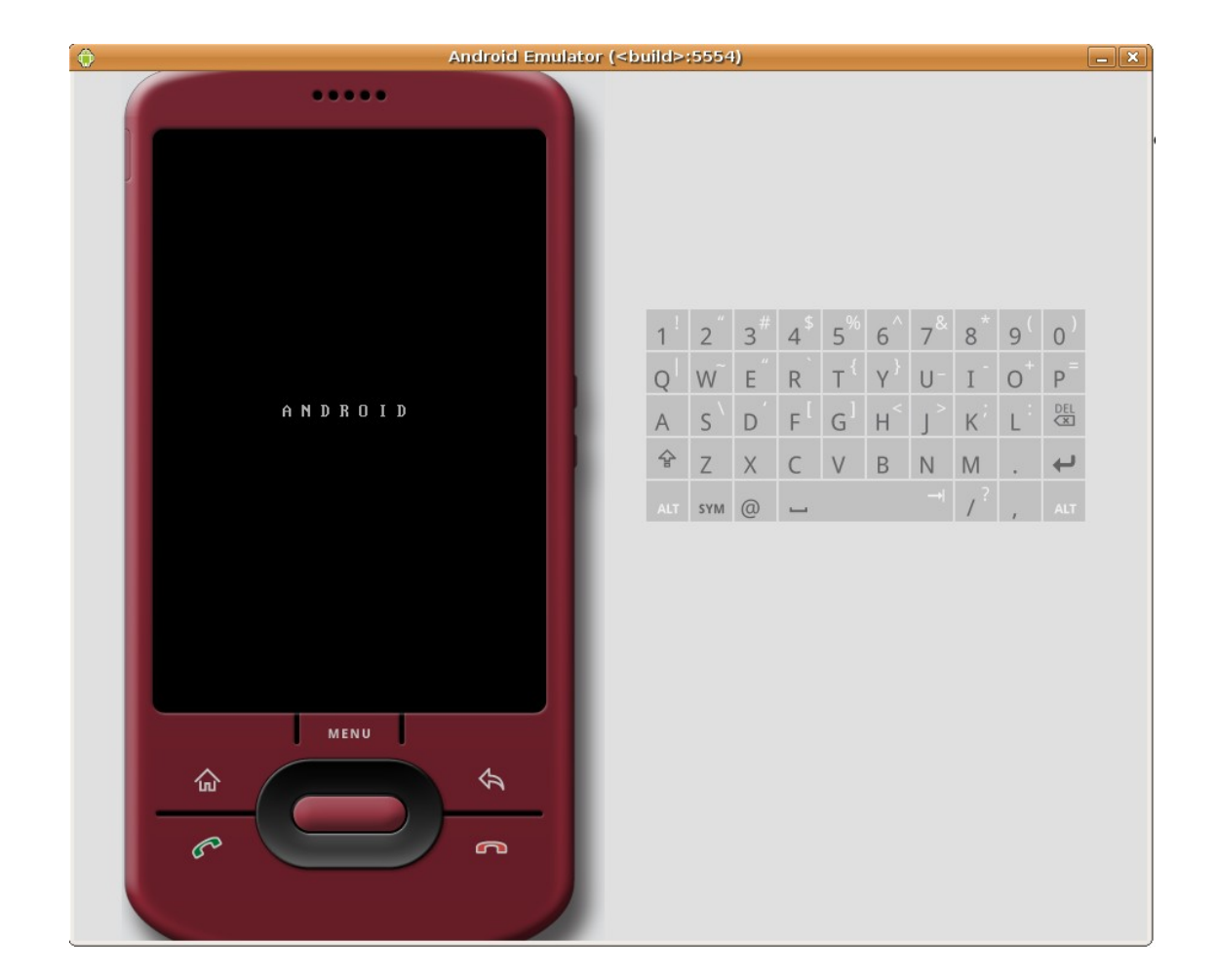

#### 启动界面

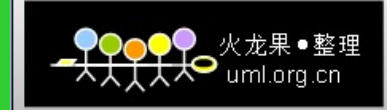

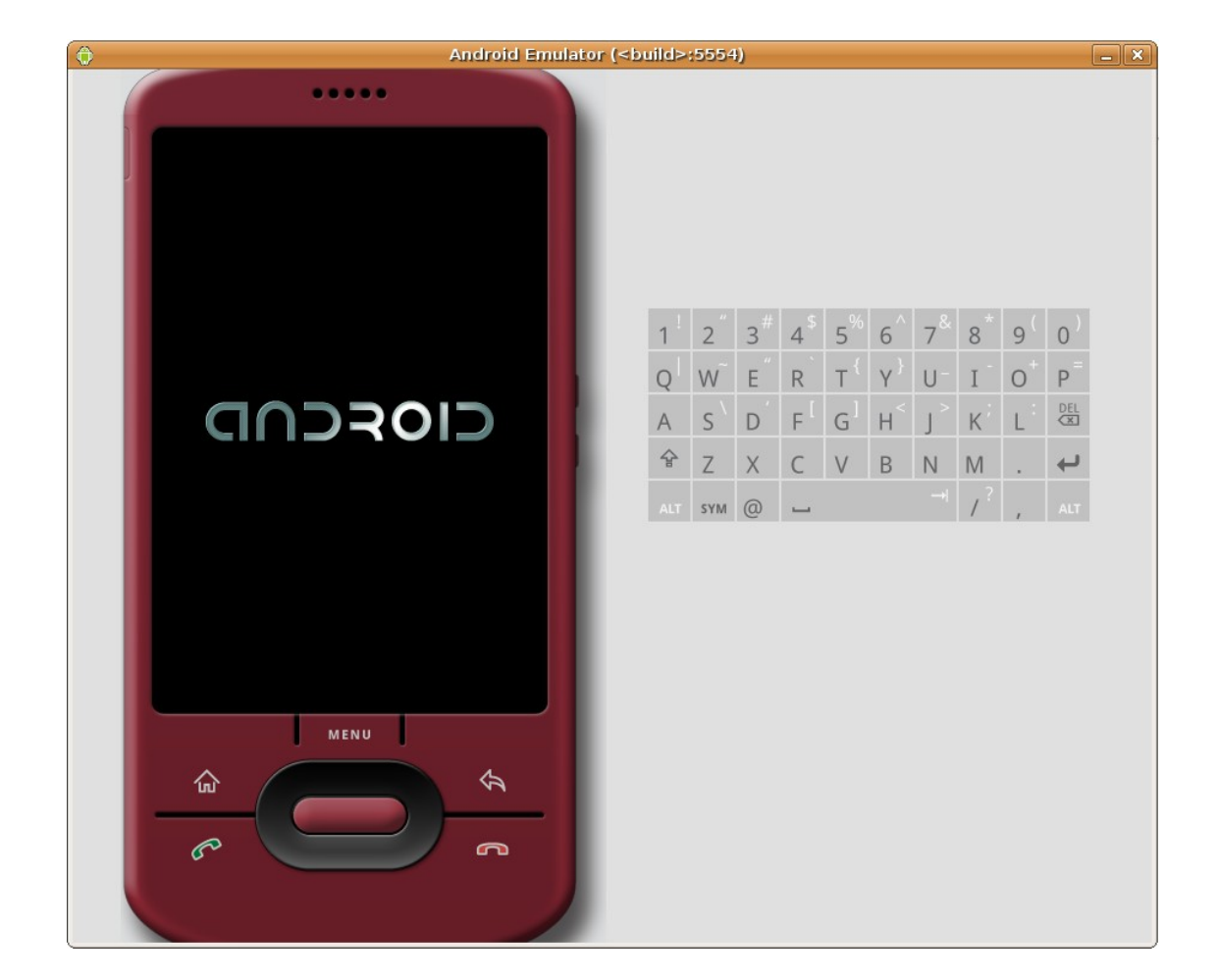

#### 启动界面

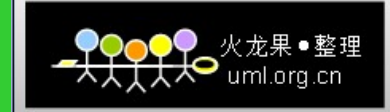

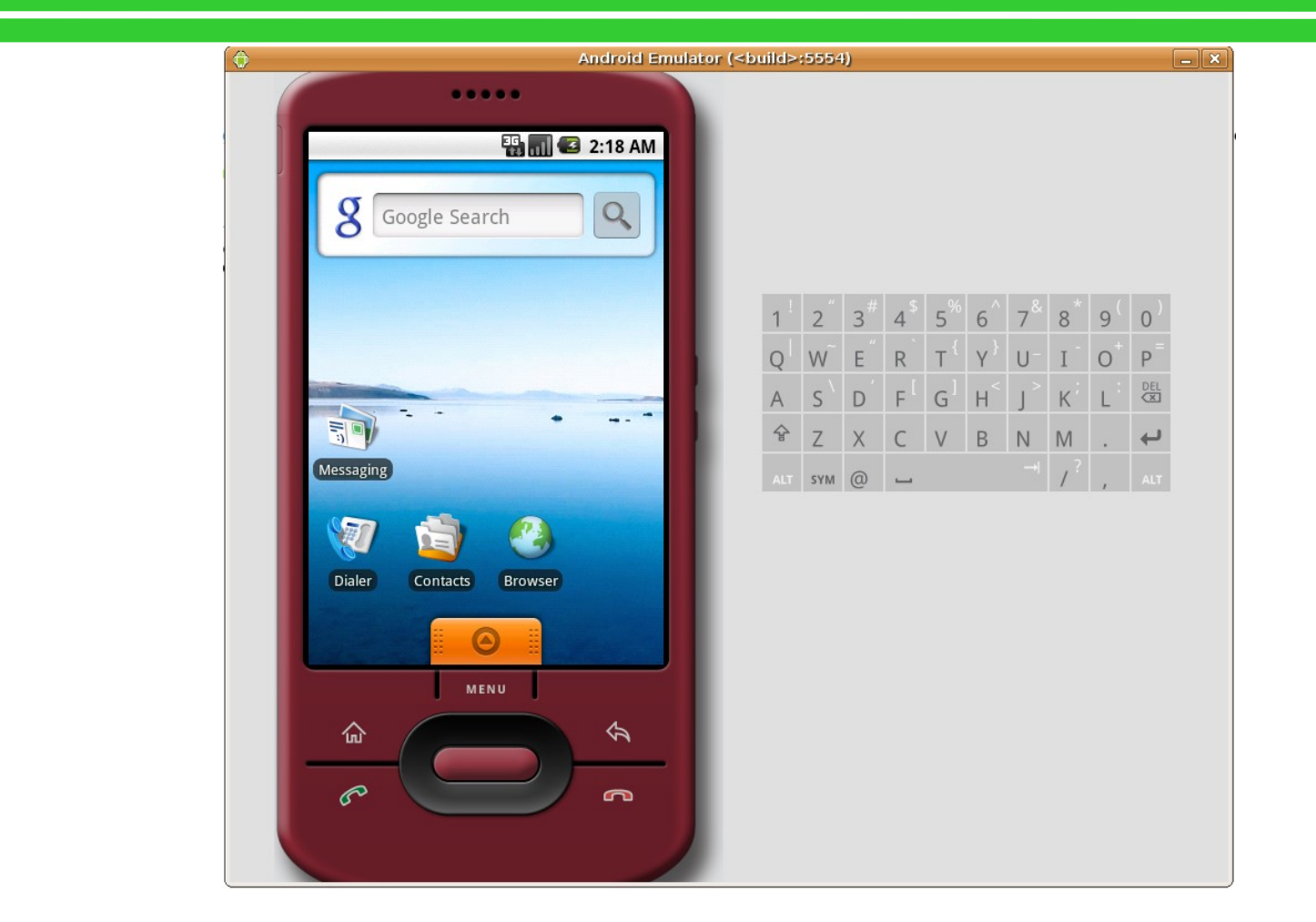

#### **Android** 的桌面 ( **HVGA-P:320×480** )

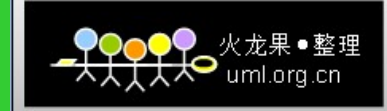

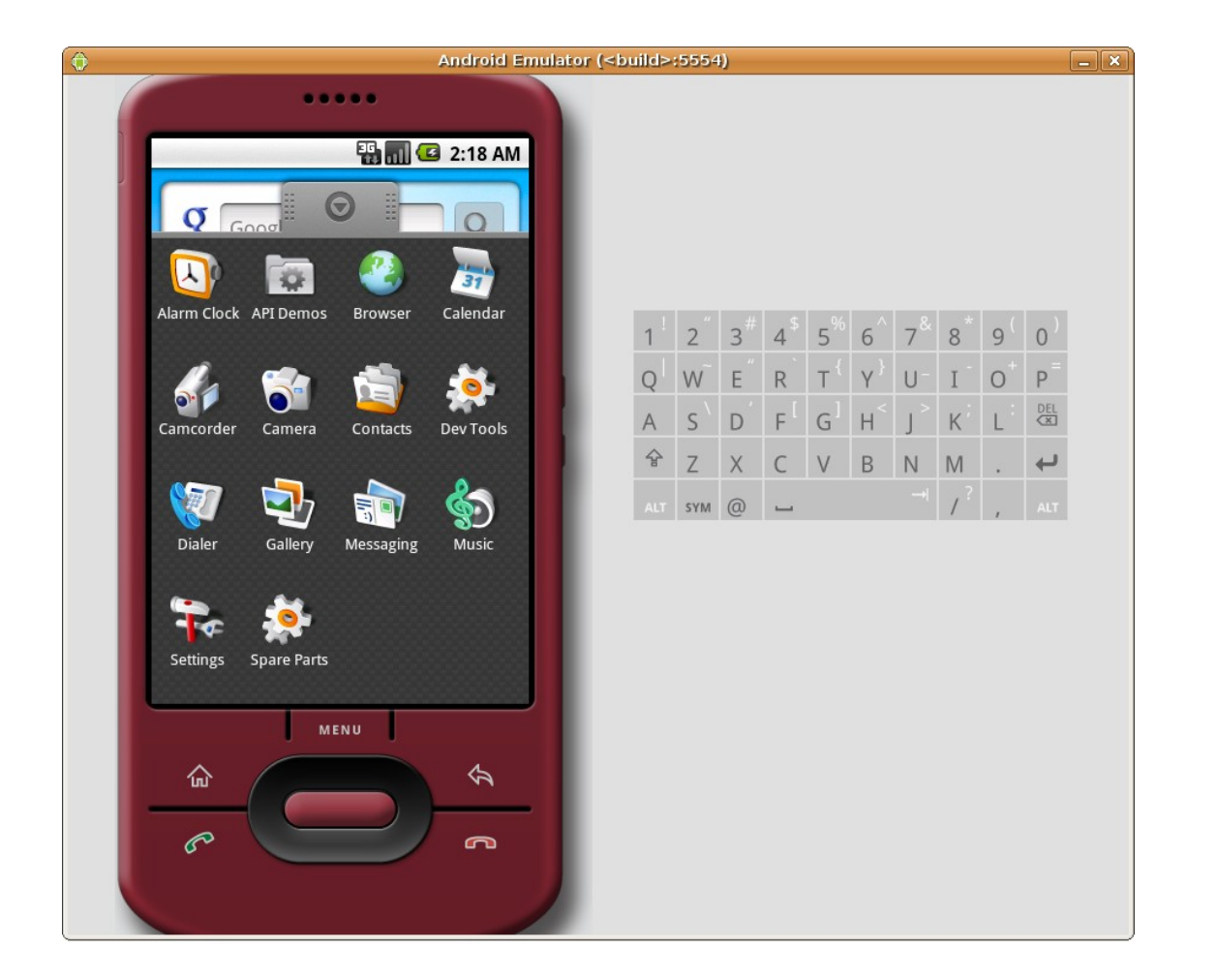

#### **Android** 的应用主菜单

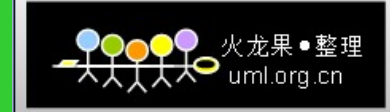

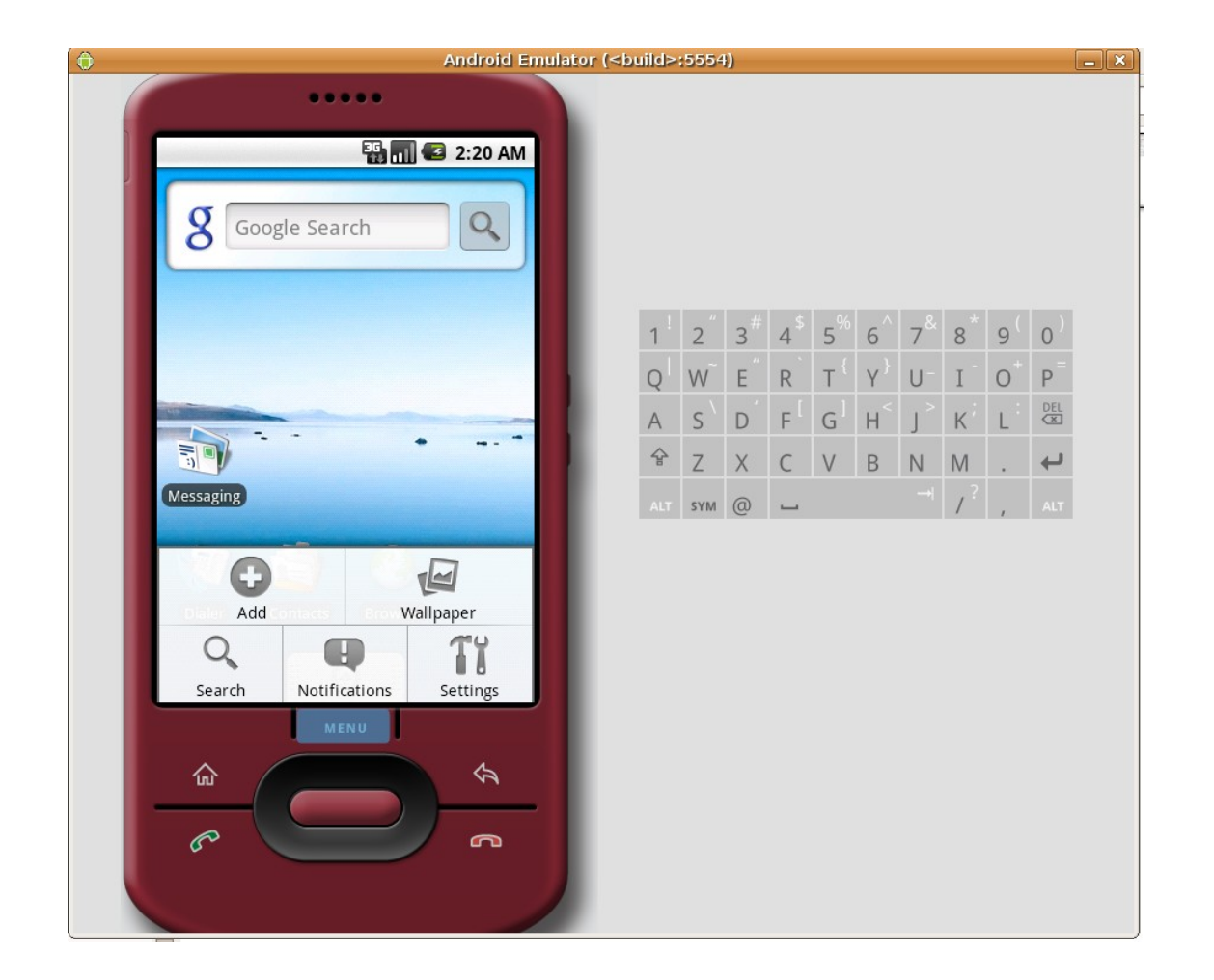

#### 在 **Android** 中使用菜单

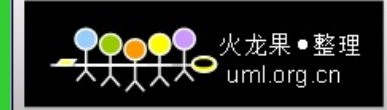

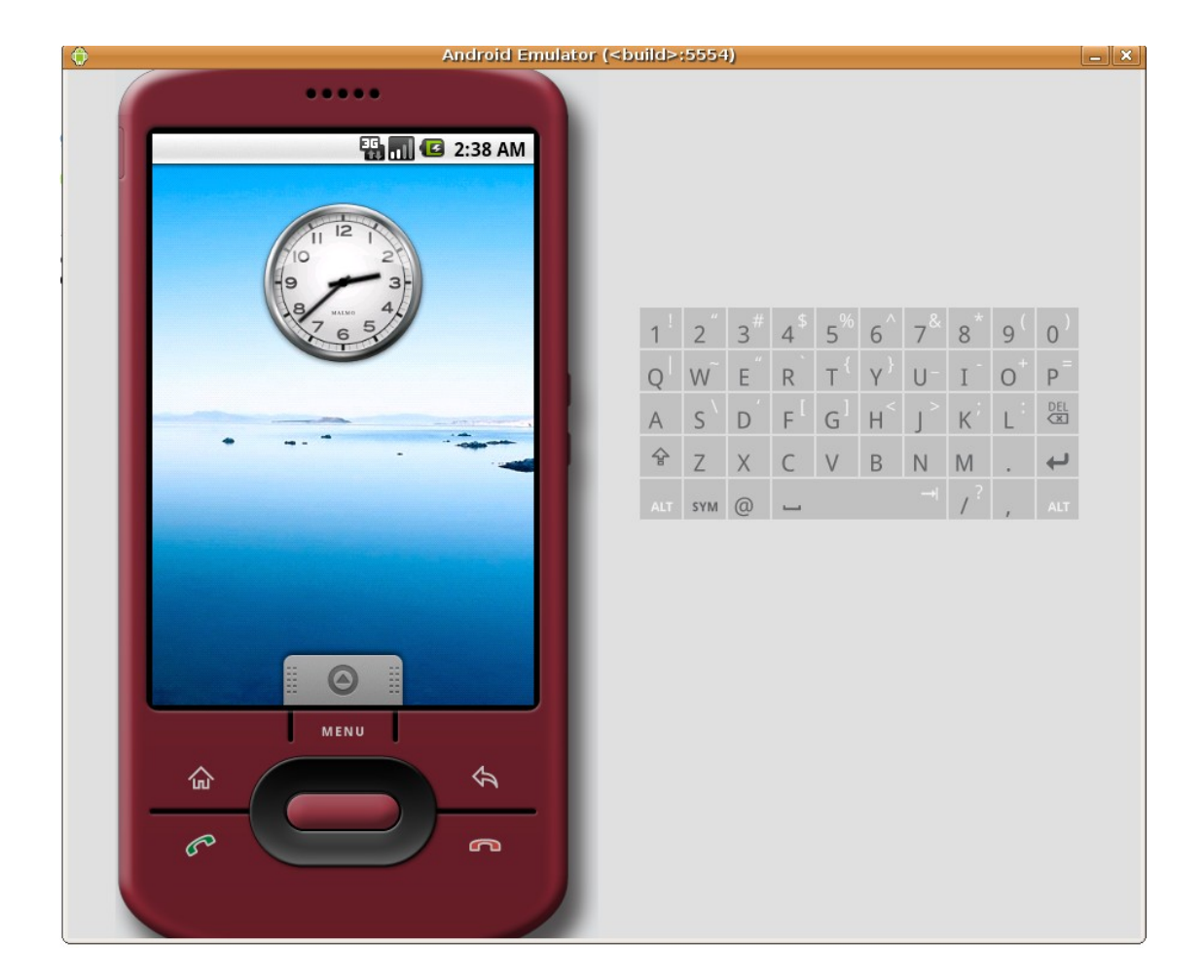

#### 拖拉到主界面的另外一屏

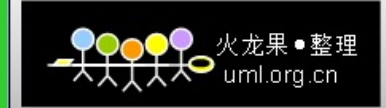

#### 在 Shell 提示符查看目标系统根目录:

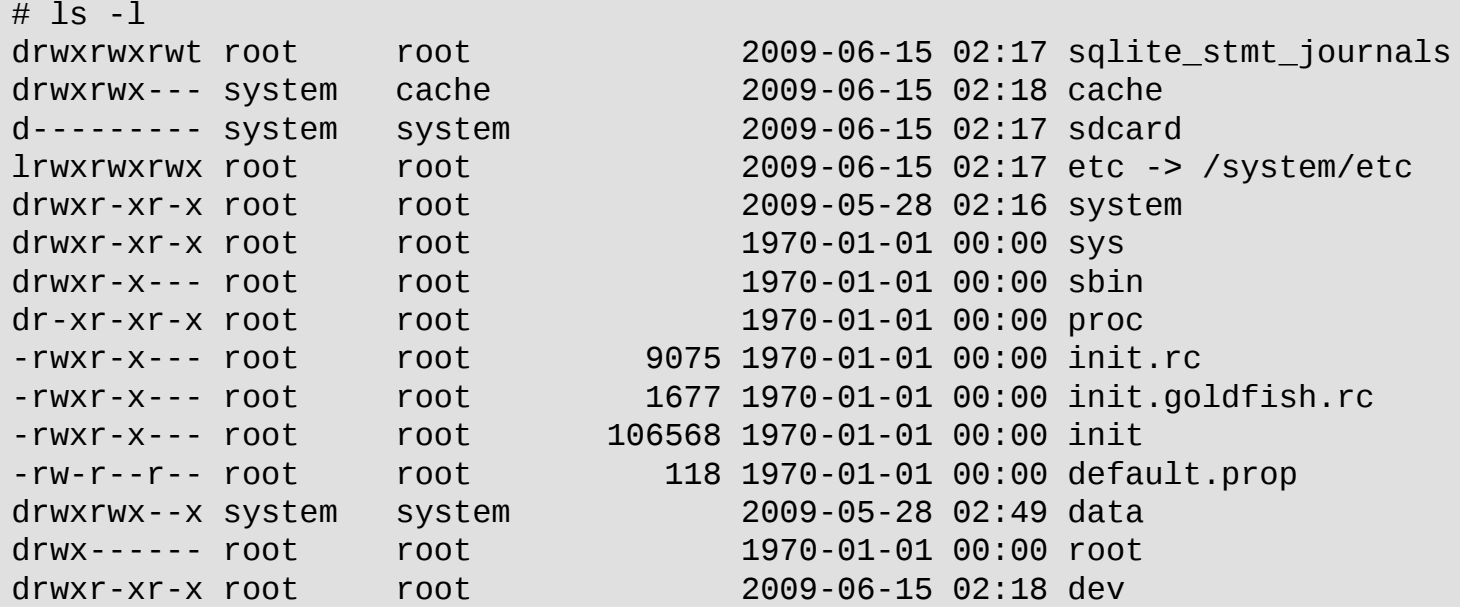

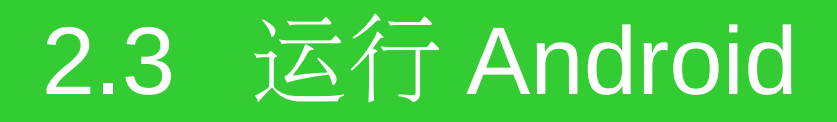

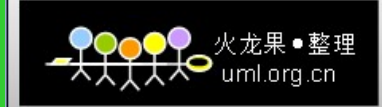

#### 在 Shell 提示符查看目标系统的进程:

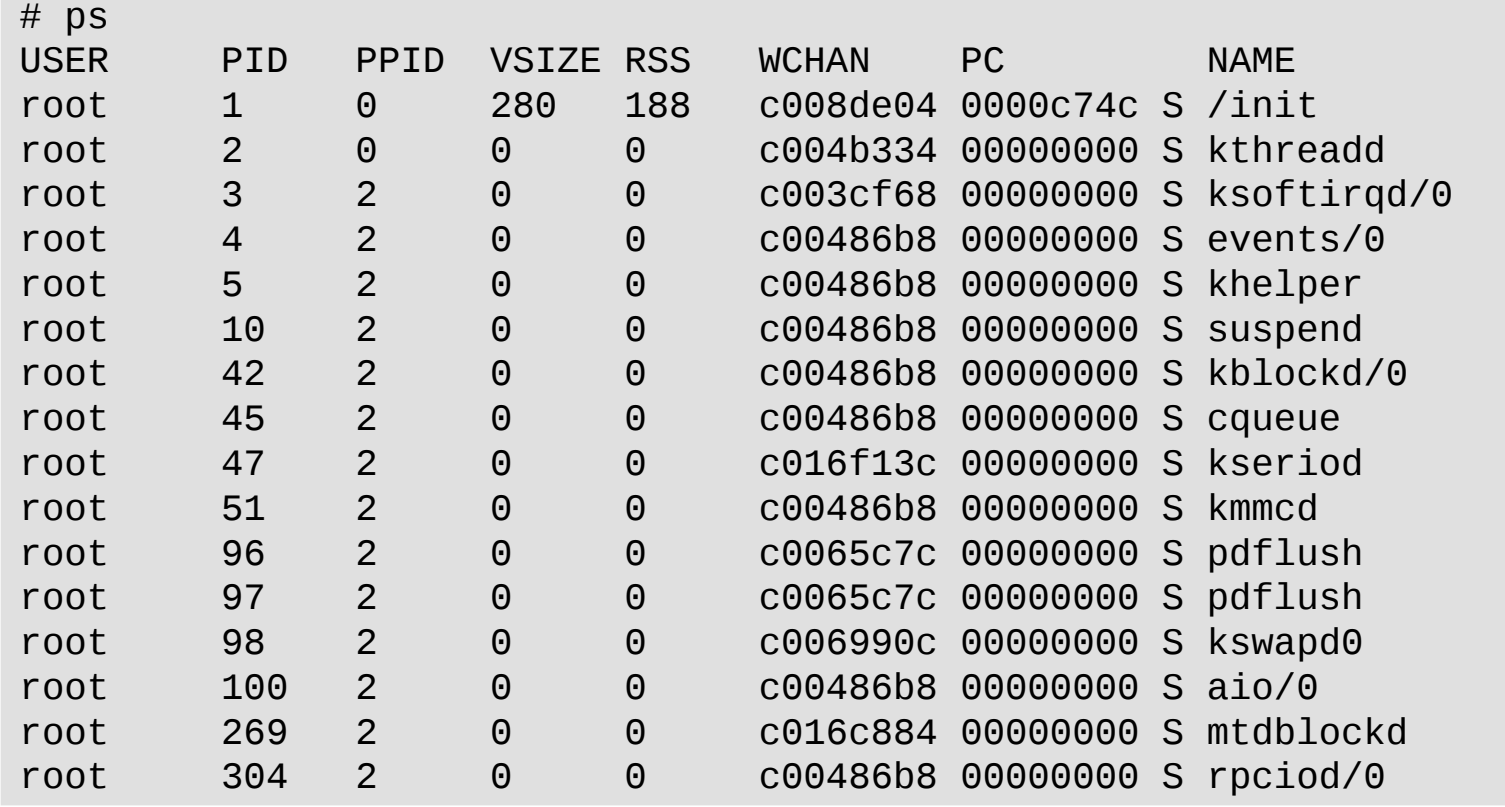

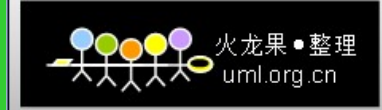

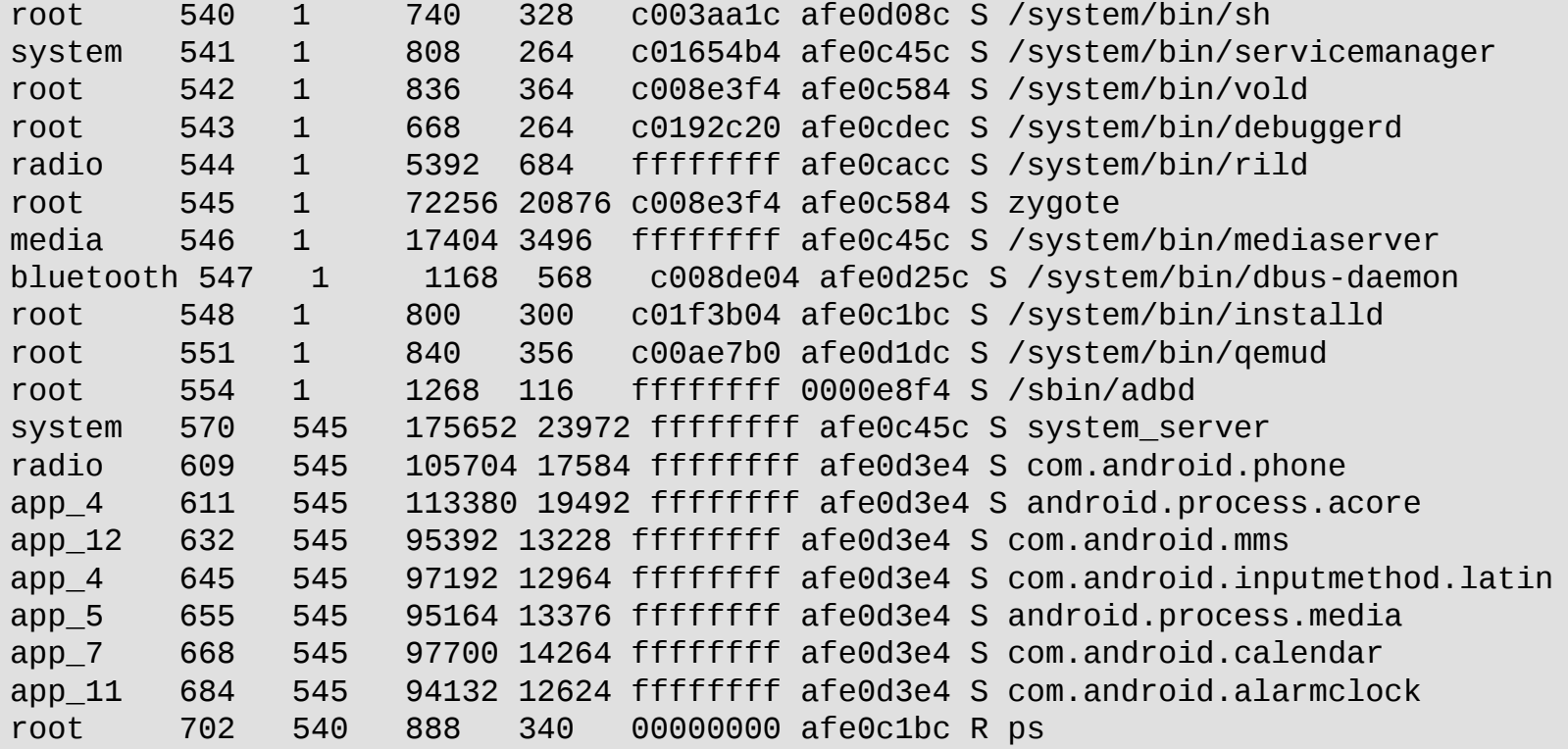

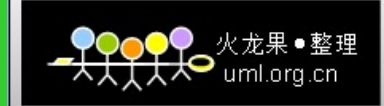

logcat 是 Android 中一个命令行工具,可以用于得到程序的 log 信息。

logcat 使用方法如下所示 : logcat [options] [filterspecs] logcat 的选项包括 : -s 设置过滤器,例如指定 '\*:s' -f <filename> 输出到文件,默认情况是标准输出。 -r [<kbytes>] 循环 log 的字节数 (默认 16), 需要 一f。 -n <count> 设置循环 log 的最大数目, 默认为 4。 -v <format> 设置 log 的打印格式 , <format> 是下面的一种 : brief process tag thread raw time threadtime long -c 清除所有 log 并退出 -d <br> **-d** 得到所有 log 并退出 (不阻塞) -g 得到环形缓冲区的大小并退出 -b <buffer>
<br>
清求不同的环形缓冲区
('main' (默认), 'radio', 'events') -B 输出 log 到二进制中。

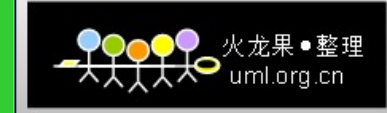

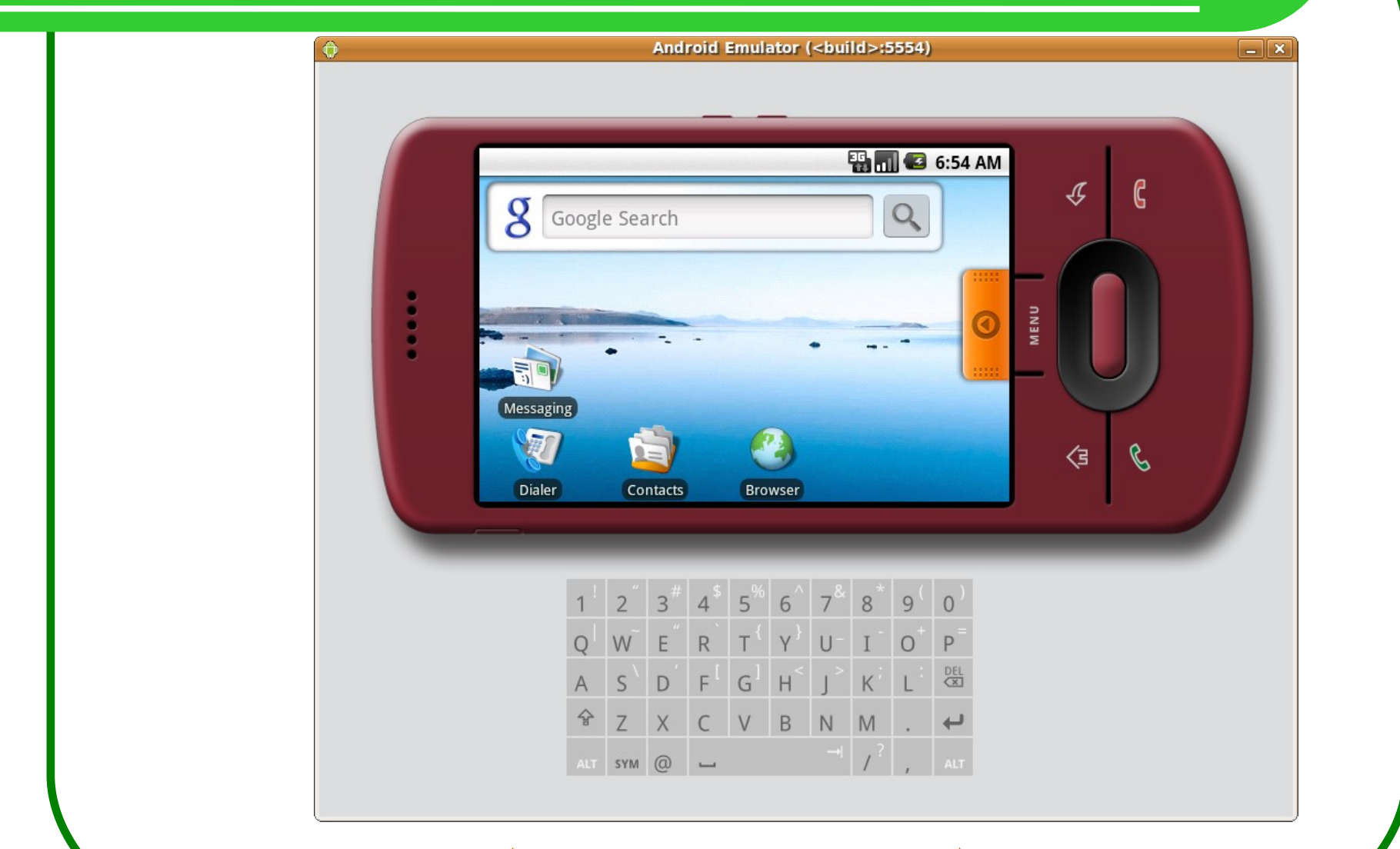

#### ( **HVGA-L:480×320** )

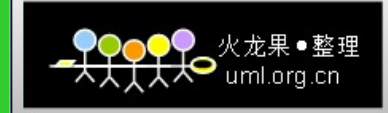

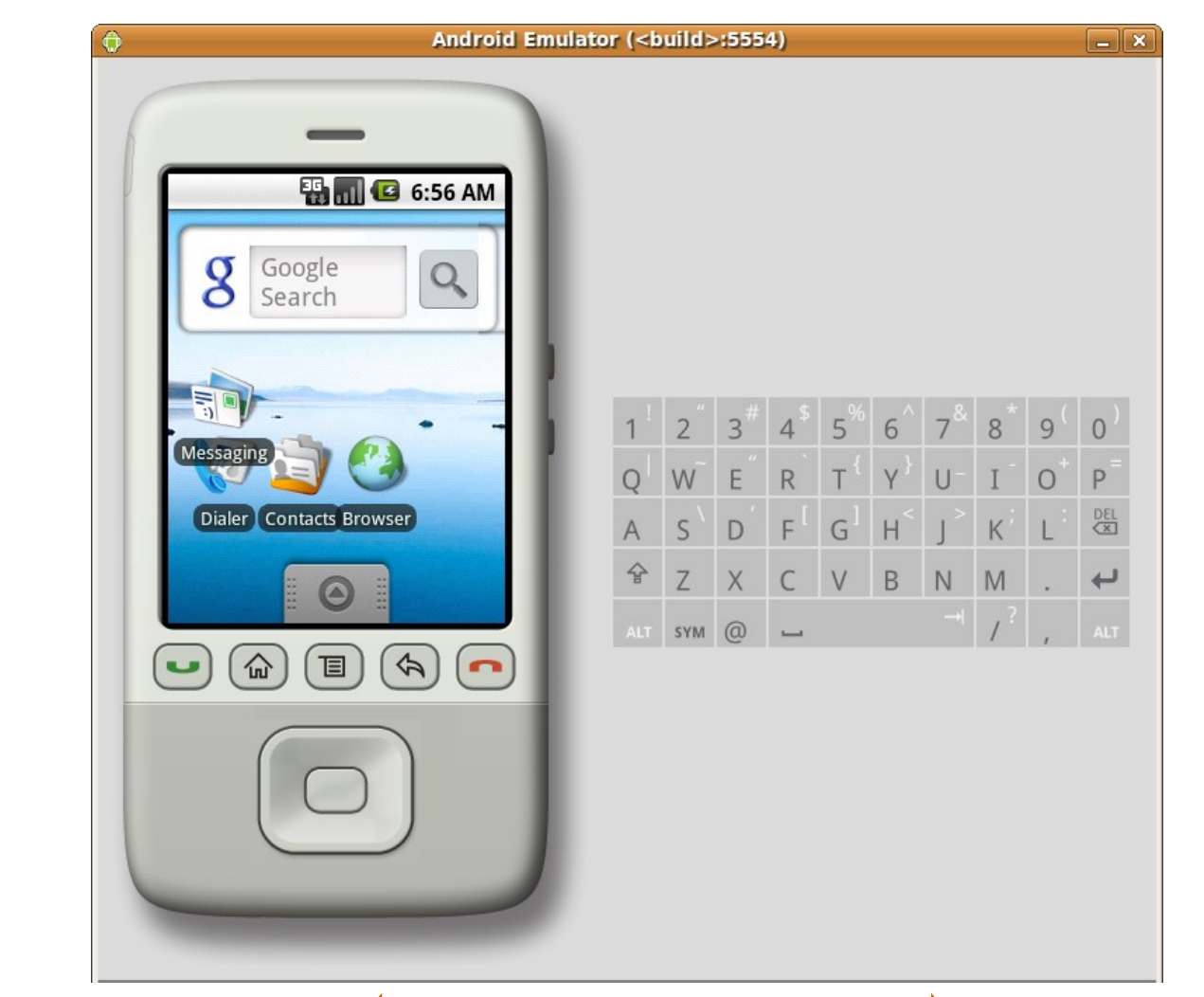

#### ( **QVGA-P:320×240** )

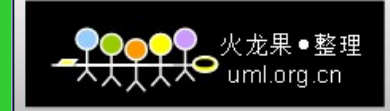

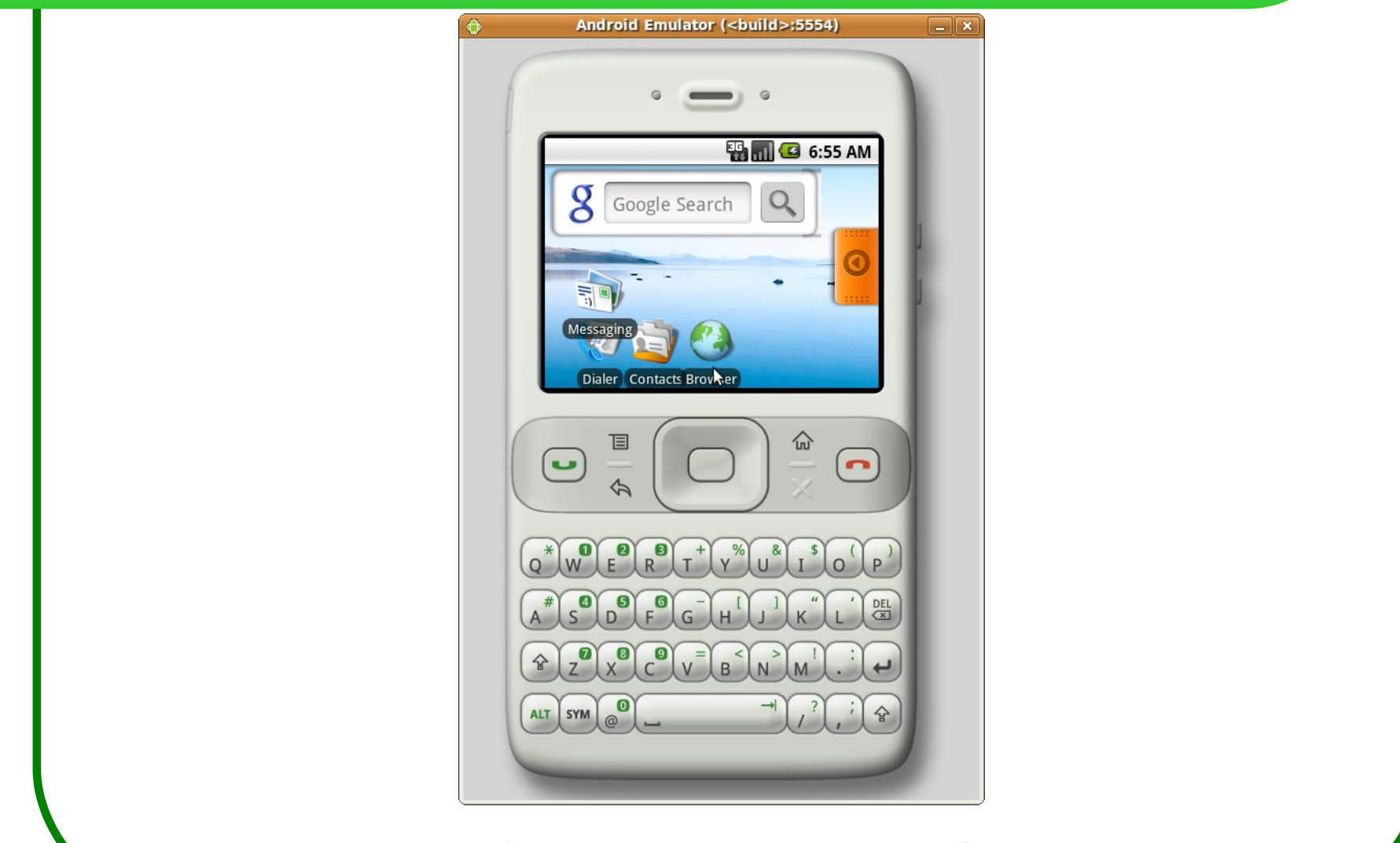

#### ( **QVGA-L:320×240** )

#### 3.3 Linux Android SDK 环境

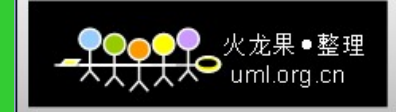

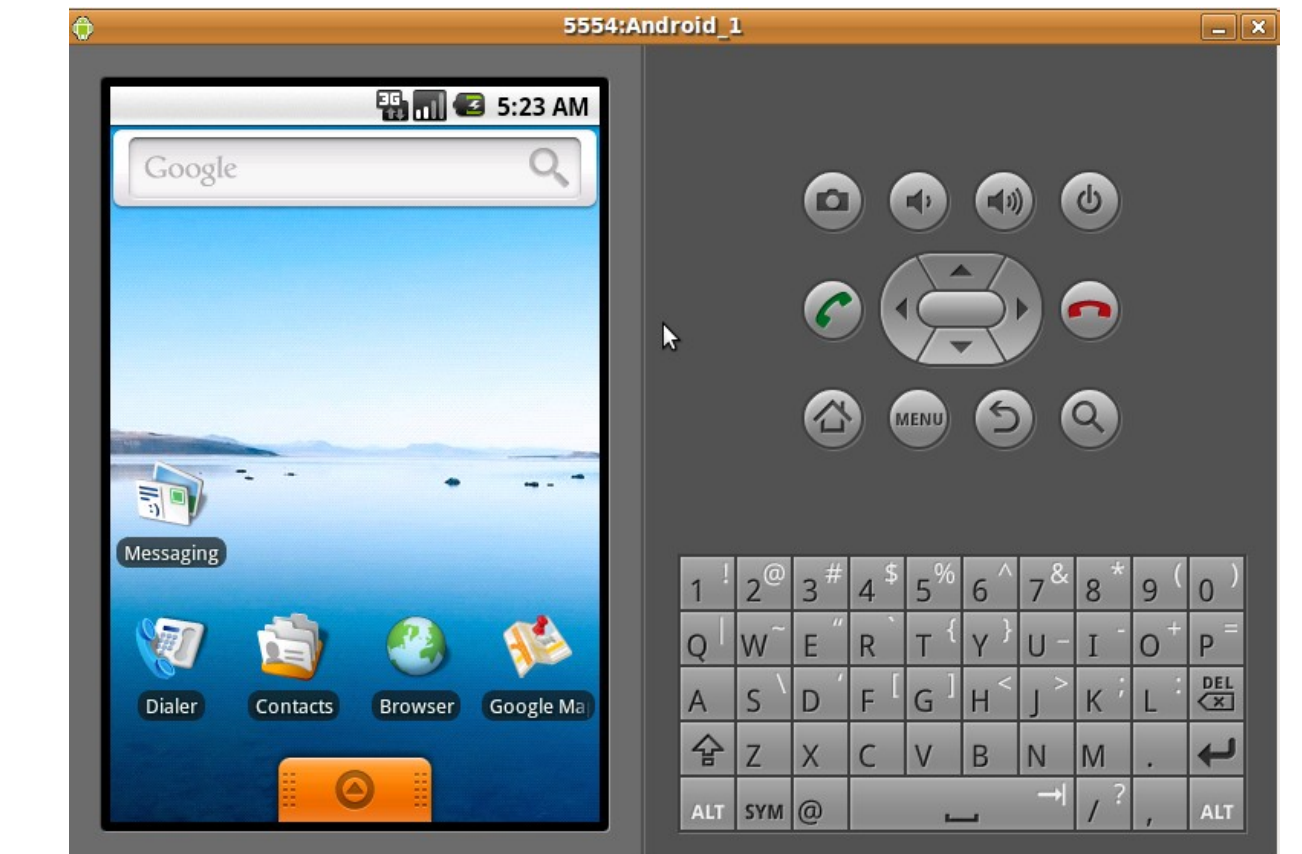

**Android 1.6** 的模拟器环境

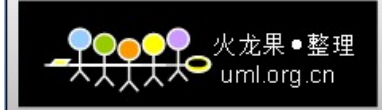

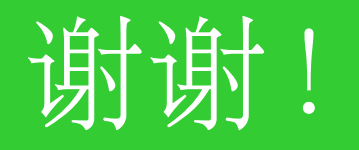

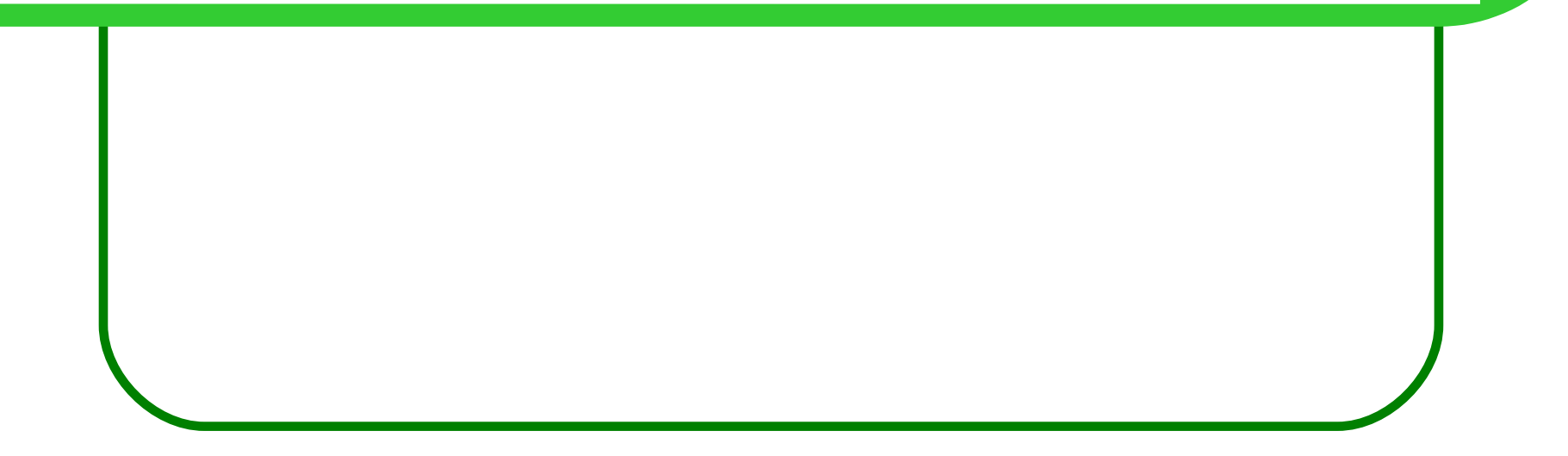